# Инструкция по эксплуатации

Модуля 1C-Битрикс для редактирования свойств сайта

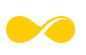

\_\_\_\_\_\_\_\_\_\_\_\_\_\_\_\_\_\_\_\_\_\_\_\_\_\_\_\_\_\_\_\_\_\_\_\_\_\_\_\_\_\_\_\_\_\_\_\_\_\_\_\_\_\_\_\_\_\_\_\_\_\_\_\_\_\_\_\_\_\_\_\_\_

разработчик поддержка и подволжных поддержках и поддержка и поддержка и поддержка и поддержка и поддержка ООО «ЧИПСА» cto@chipsa-modules.ru

После внедрения Модуля 1С-Битрикс для редактирования свойств сайта клиенту доступно заполнение, редактирование и удаление контента на сайте в соответствии с описанием функционала для заполнения, предоставленным от разработчика по конкретному web-сайту.

При необходимости изменения настроек модуля клиент может обратиться за доработкой к службе поддержки модуля по адресу электронной почты  $cto(a)$ chipsa-modules.ru или осуществить изменения самостоятельно по описанию ниже.

# Действия по изменению настроек модуля

Этап 1: Зайти в настройки модуля:

Настройки -> Настройки продукта -> Настройки модулей -> Модуль для редактирование свойств сайта (Рис. 1)

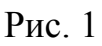

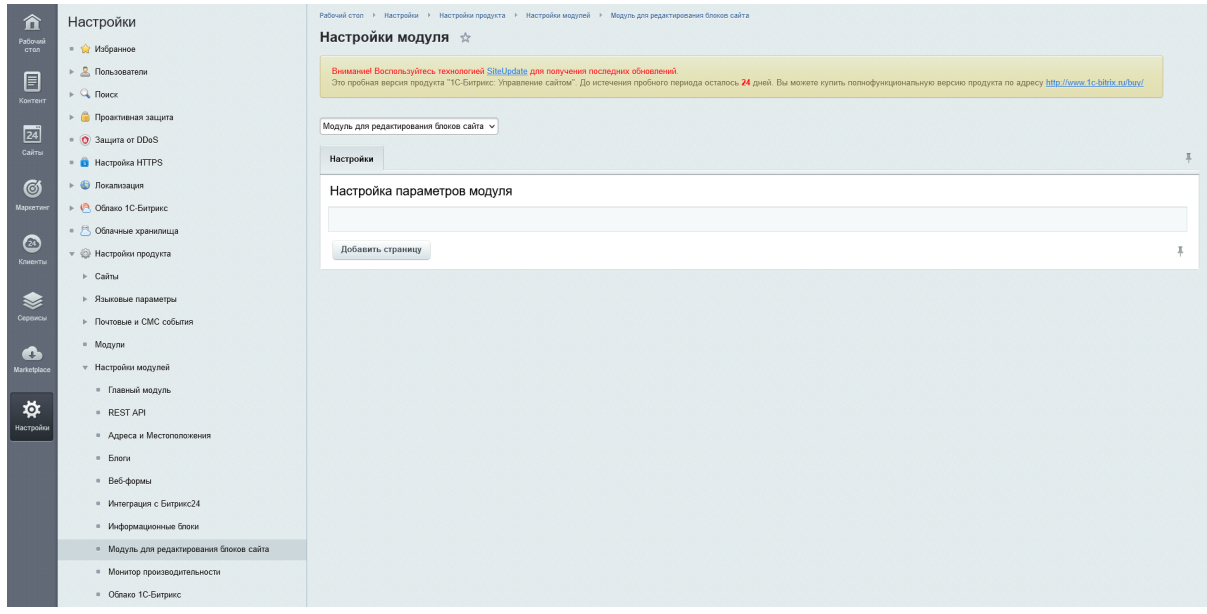

Этап 2: Создать новую страницу (Рис. 2) (это будет пунктом в вашем меню, во вкладке "Контент" (Рис. 3)). Важно, код обязан быть уникальным!

## Рис. 2

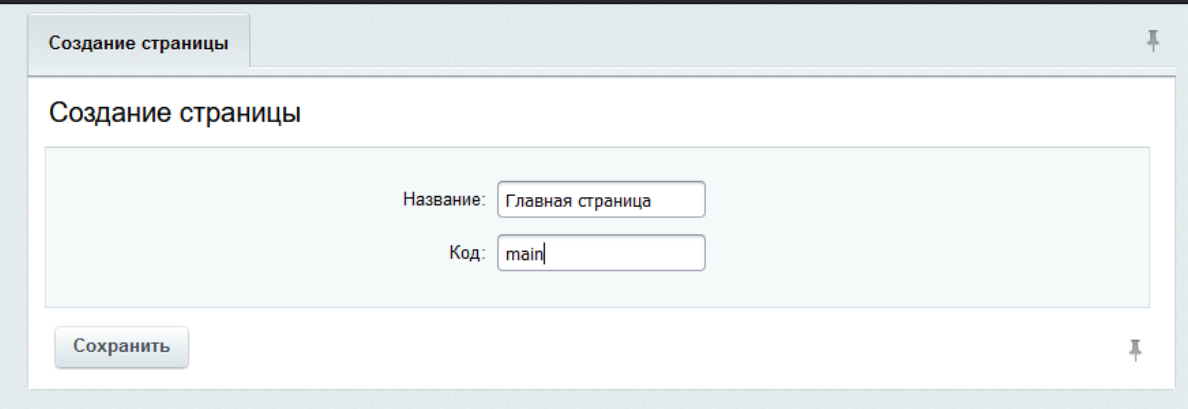

Рис. 3

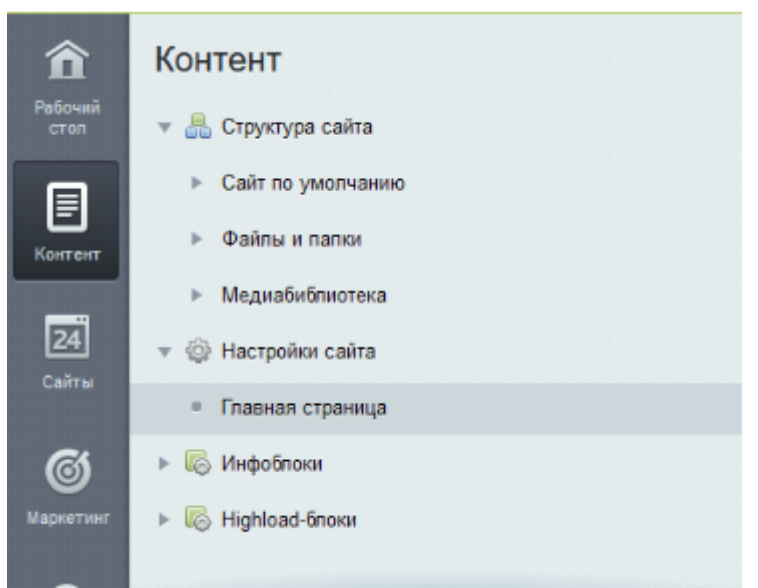

**Этап 3:** Создать вкладку вашей страницы. (Рис. 4) Важно, код обязан быть уникальным! Как это выглядит во вкладке Контент (Рис. 5)

Рис. 4

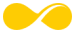

\_\_\_\_\_\_\_\_\_\_\_\_\_\_\_\_\_\_\_\_\_\_\_\_\_\_\_\_\_\_\_\_\_\_\_\_\_\_\_\_\_\_\_\_\_\_\_\_\_\_\_\_\_\_\_\_\_\_\_\_\_\_\_\_\_\_\_\_\_\_\_\_\_

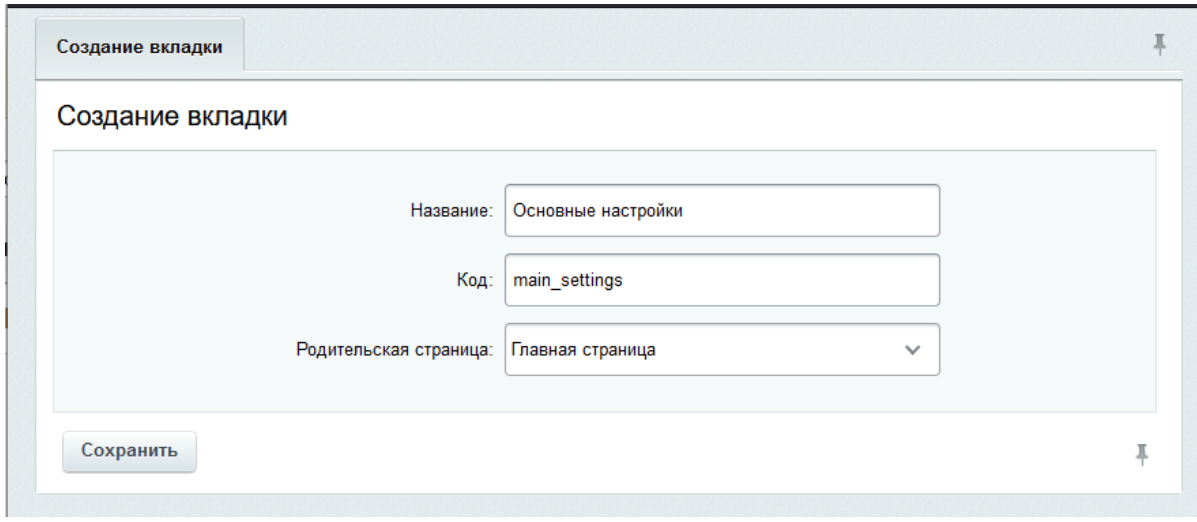

# Рис. 5

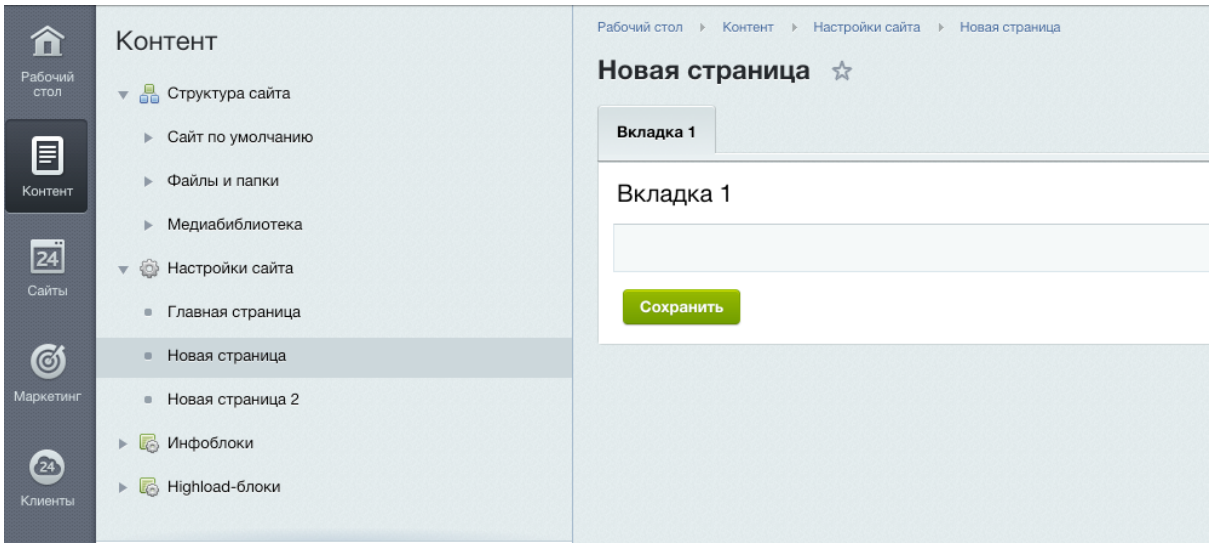

**Этап 4:** Создать элемент. (Рис. 6) Важно, код обязан быть уникальным! Как это выглядит во вкладке Контент (Рис. 7)

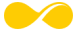

\_\_\_\_\_\_\_\_\_\_\_\_\_\_\_\_\_\_\_\_\_\_\_\_\_\_\_\_\_\_\_\_\_\_\_\_\_\_\_\_\_\_\_\_\_\_\_\_\_\_\_\_\_\_\_\_\_\_\_\_\_\_\_\_\_\_\_\_\_\_\_\_\_

#### Рис. 6

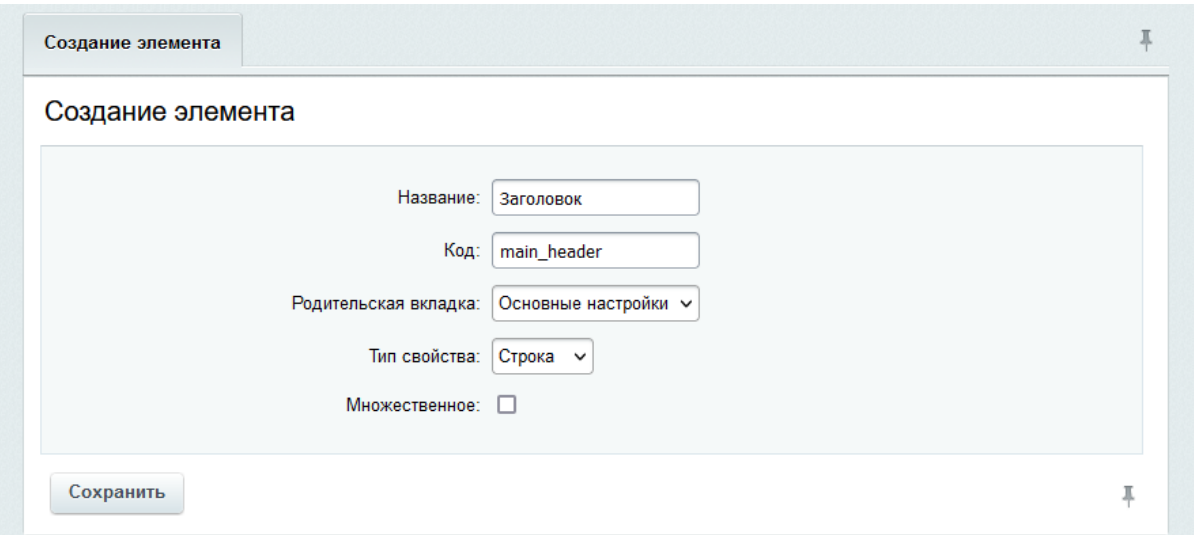

#### Рис. 7

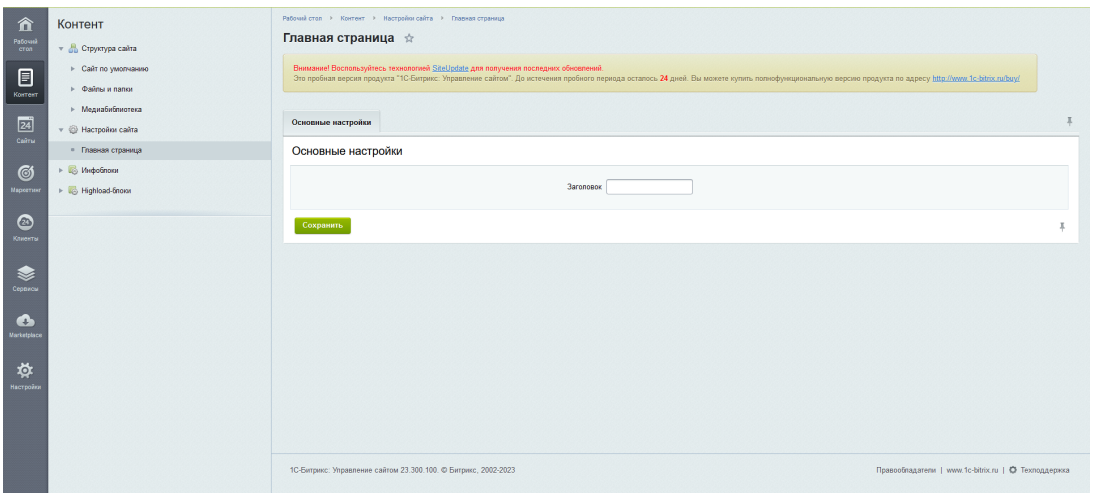

**Этап 5:** Отображение на странице.

Рассмотрим на примере пустой начальной страницы сайта. index.php в корне проекта. (Рис. 8)

Вверху после подключения шапки:

*require(\$\_SERVER["DOCUMENT\_ROOT"] . "/bitrix/header.php");* Необходимо подключить модуль на страницу, если он ещё не подключен: *CModule::IncludeModule('site.settings');*

Для того,чтобы отобразить любую настройку из созданных вами необходимо добавить вызов компонента подобным образом: *<?= SiteOptions::getValue("вашКодНастройки"); ?>*

\_\_\_\_\_\_\_\_\_\_\_\_\_\_\_\_\_\_\_\_\_\_\_\_\_\_\_\_\_\_\_\_\_\_\_\_\_\_\_\_\_\_\_\_\_\_\_\_\_\_\_\_\_\_\_\_\_\_\_\_\_\_\_\_\_\_\_\_\_\_\_\_\_

### $P$ ис $8$

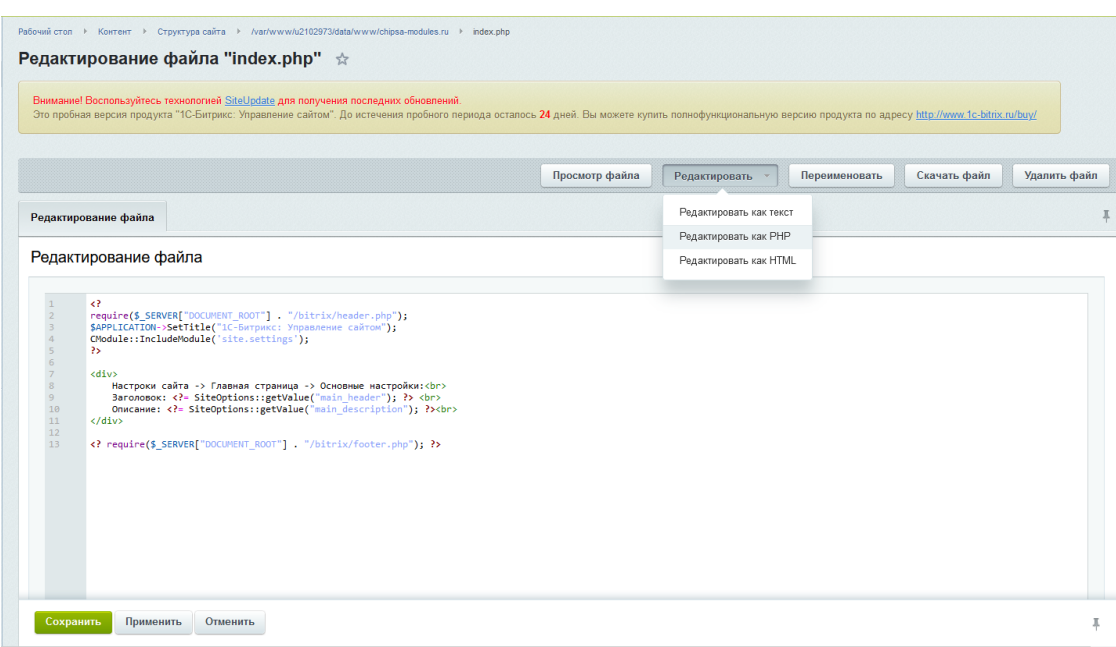

Этап 8: Изменение кода настройки, варианты

- В файле index.php через административную панель, также, как лобавляли
- Через программный код на сервере или локально

Этап 9: сбросить кеш, чтобы увидеть изменения. Не рекомендуются удалять весь кеш если сайт доступен для просмотра пользователям

# Устранение неисправностей, выявленных в ходе эксплуатации Модуля.

Неисправности, выявленные в ходе эксплуатации Модуля, могут быть исправлены двумя способами:

- Массовое автоматическое обновление Модуля;
- Единичная работа специалиста службы технической поддержки по запросу пользователя.

В случае возникновения неисправностей в Модуле, либо необходимости в его доработке, клиент направляет разработчику запрос. Запрос должен содержать тему запроса, суть (описание) и по мере возможности снимок экрана со сбоем (если имеется сбой).

Запросы могут быть следующего вида:

- наличие инцидента произошедший сбой в системе у одного Клиента;
- наличие проблемы сбой, повлекший за собой остановку работы/потерю работоспособности Модуля;
- запрос на обслуживание запрос на предоставление информации;
- запрос на развитие запрос на проведение доработок Модуля.

Запрос направляется клиентом по электронной почте на электронный адрес  $cto(a)$ chipsa-modules.ru

Разработчик принимает и регистрирует все запросы, исходящие от клиента, связанные с функционированием Модуля.

После выполнения запроса разработчик меняет его статус на «Обработано», и при необходимости указывает комментарии к нему. Разработчик оставляет за собой право обращаться за уточнением информации по запросу, в тех случаях, когда указанной в запросе информации будет недостаточно для выполнения запроса клиента.

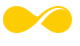